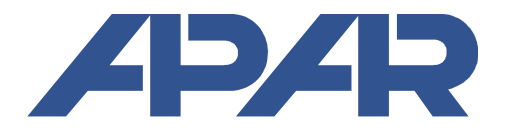

**APAR - Biuro Handlowe** 05-090 Raszyn, ul. Gałczyńskiego 6 tel. (+48) 22-101-27-31, 22-853-48-56, 22-853-49-30 faks (+48) 22-101-27-33 internet: www.apar.pl, e-mail: automatyka@apar.pl

# INSTRUKCJA OBSŁUGI

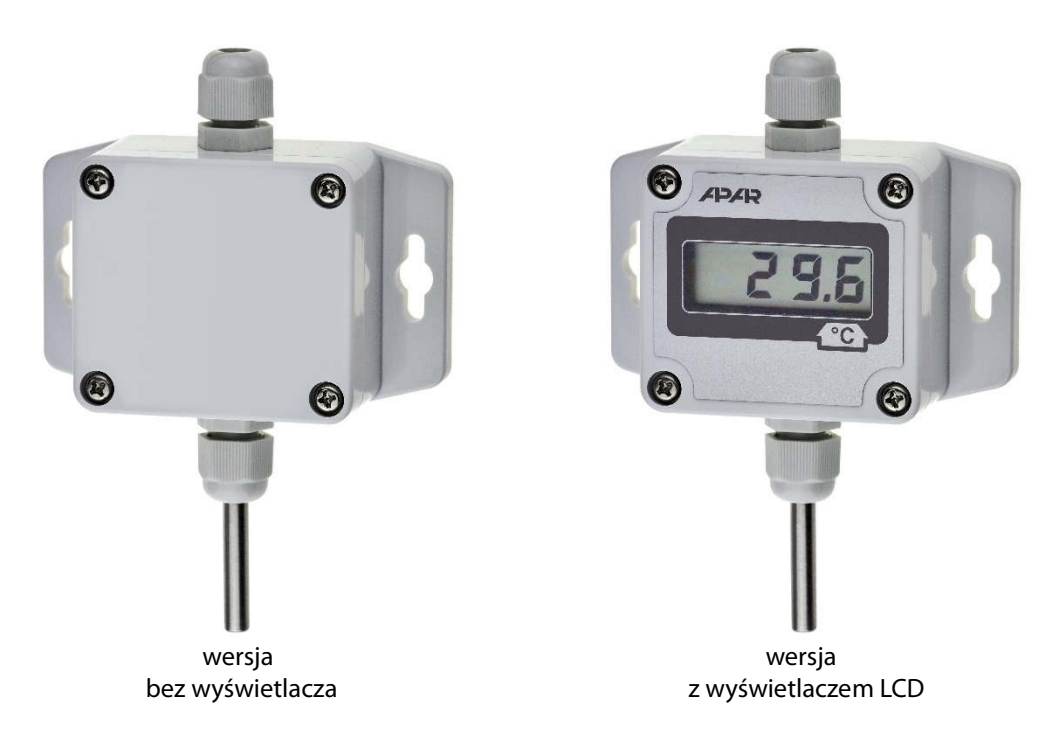

# **PRZETWORNIK TEMPERATURY AR553**

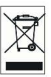

Dziękujemy za wybór naszego produktu. Niniejsza instrukcja ułatwi Państwu prawidłową obsługę, bezpieczne użytkowanie i pełne wykorzystanie możliwości przyrządu. Przed montażem i uruchomieniem prosimy o przeczytanie i zrozumienie niniejszej instrukcji. W przypadku dodatkowych pytań prosimy o kontakt z doradcą technicznym.

### SPIS TREŚCI

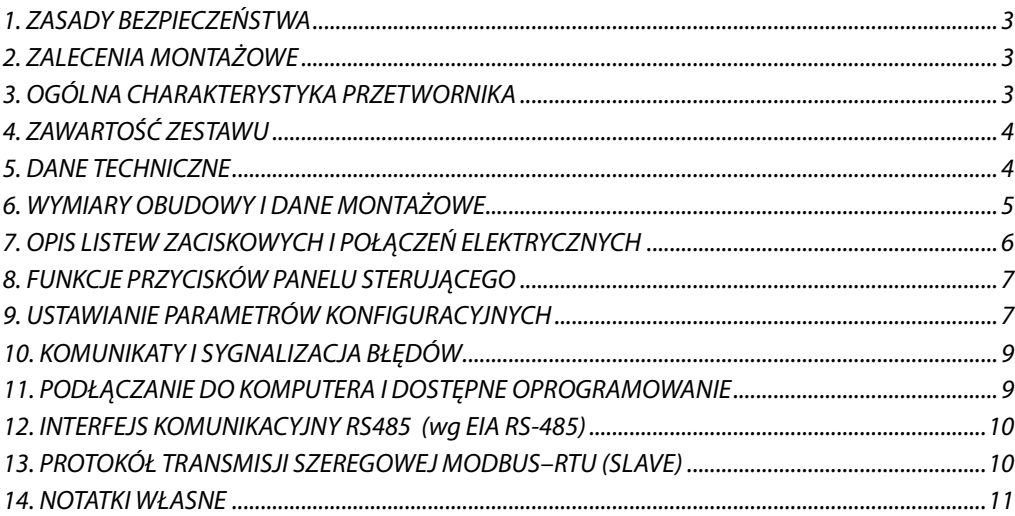

 Należy zwrócić szczególną uwagę na teksty oznaczone tym znakiem **!**

Producent zastrzega sobie prawo do dokonywania zmian w konstrukcji i oprogramowaniu urządzenia bez pogorszenia parametrów technicznych (niektóre funkcje mogą być niedostępne w starszych wersjach).

### **1. ZASADY BEZPIECZEŃSTWA**

- przed rozpoczęciem użytkowania urządzenia należy dokładnie przeczytać niniejszą instrukcję
- w celu uniknięcia porażenia prądem elektrycznym bądź uszkodzenia urządzenia montaż mechaniczny oraz elektryczny należy zlecić wykwalifikowanemu personelowi

**!**

- przed włączeniem zasilania należy upewnić się, że wszystkie przewody zostały podłączone prawidłowo
- $\blacksquare$  przed dokonaniem wszelkich modyfikacji przyłączeń przewodów należy wyłączyć napiecia doprowadzone do urządzenia
- zapewnić właściwe warunki pracy, zgodne z danymi technicznymi urządzenia (napięcie zasilania, wilgotność, temperatura, rozdział 5)

**!**

## **2. ZALECENIA MONTAŻOWE**

Przyrząd został zaprojektowany tak, aby zapewnić odpowiedni poziom odporności na większość zaburzeń, które mogą wystąpić w środowiskach przemysłowych oraz domowych. W środowiskach o nieznanym poziomie zakłóceń zaleca się stosowanie następujących środków zapobiegających ewentualnemu zakłócaniu pracy przyrządu:

**a)** nie zasilać urządzenia z tych samych linii co urządzenia wysokiej mocy bez odpowiednich filtrów sieciowych

- **b)** stosować ekranowanie przewodów zasilających, czujnikowych i sygnałowych, przy czym uziemienie ekranu powinno być jednopunktowe, wykonane jak najbliżej przyrządu
- **c)** unikać prowadzenia przewodów pomiarowych (sygnałowych) w bezpośrednim sąsiedztwie i równolegle do przewodów energetycznych i zasilających
- **d)** wskazane jest skręcanie parami przewodów sygnałowych lub użycie gotowego przewodu typu skrętka
- **e)** unikać bliskości urządzeń zdalnie sterowanych, mierników elektromagnetycznych, obciążeń wysokiej mocy, obciążeń z fazową lub grupową regulacją mocy oraz innych urządzeń wytwarzających duże zakłócenia impulsowe
- **f)** uziemiać lub zerować metalowe szyny, na których montowane są przyrządy listwowe

Przed rozpoczęciem pracy z urządzeniem należy usunąć folię zabezpieczającą okno wyświetlacza LCD, o ile występuje w tej wersji urządzenia.

### **3. OGÓLNA CHARAKTERYSTYKA PRZETWORNIKA**

- sonda temperatury zintegrowana z obudową, zewnętrzna w obudowie, z przewodem lub na rurce ze stali nierdzewnej, opcjonalne wykonanie kanałowe
- wyjście prądowe 4÷20 mA (2-przewodowe z zasilaniem w pętli prądowej), napięciowe 0÷10 V (3-przewodowe) lub interfejs RS485
- **P** programowalne zakresy przetwarzania temperatury
- brak separacji galwanicznej wejście / wyjście / zasilanie
- wyświetlacz LCD z klawiaturą (opcja) umożliwiającą konfigurację parametrów
- **K** konfiguracja parametrów z klawiatury, poprzez port RS485 lub PRG (programator AR956 lub AR955) i bezpłatny

 program komputerowy ARsoft-CFG umożliwiający szybkie ustawianie oraz kopiowanie wszystkich parametrów konfiguracyjnych

- stopień ochrony IP65 zapewniany przez obudowę zwiększający niezawodność pracy w trudnych warunkach dzięki dużej odporności przed wnikaniem wody i pyłów oraz kondensacją powierzchniową pary wodnej we wnętrzu urządzenia,
- możliwość zasilania z programatora AR956 podczas konfiguracji parametrów

**UWAGA: !**

- **przed rozpoczęciem pracy z urządzeniem należy zapoznać się z niniejszą instrukcją obsługi i wykonać poprawnie instalację elektryczną, mechaniczną oraz konfigurację parametrów**
- **w przypadku ustawiania parametrów przetwornika za pomocą programatora AR956, AR955 należy odpowiednio skonfigurować program ARsoft-CFG**

**Szczegółowy opis parametrów konfiguracyjnych przetwornika dostępny jest w rozdziale 9.** 

# **4. ZAWARTOŚĆ ZESTAWU**

- **przetwornik**
- instrukcja obsługi
- $\blacksquare$  karta gwarancyjna

#### **5. DANE TECHNICZNE**

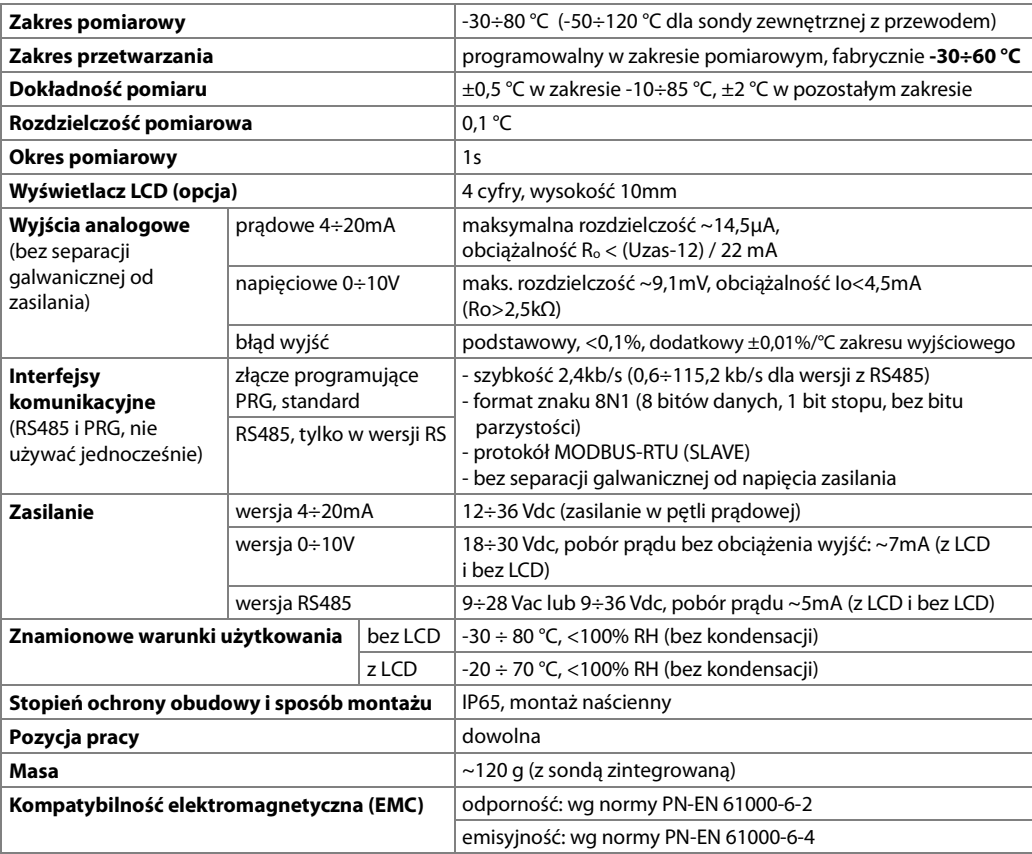

## **6. WYMIARY OBUDOWY I DANE MONTAŻOWE**

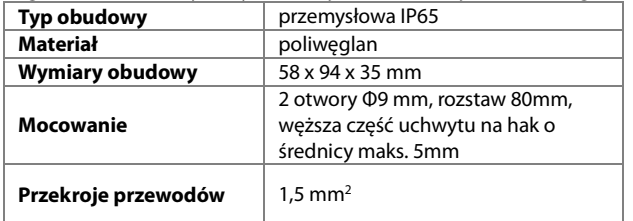

**a)** ogólne dane oraz wymiary dla wersji standardowej (sonda zintegrowana)

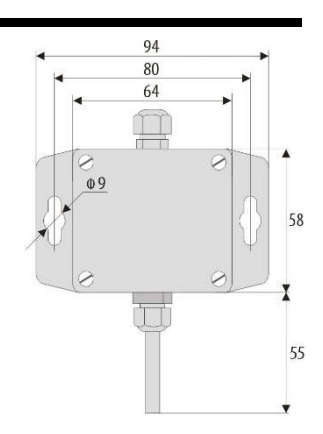

**b)** wymiary dla sond zewnętrznych w poszczególnych wykonaniach

b.1) Sonda zewnętrzna z przewodem b.2.) Sonda na rurce ze stali nierdzewnej b.3) Sonda zewnętrzna

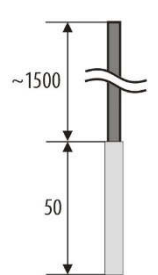

b.4) Sonda zintegrowana z obudową w wykonaniu tylnym (kanałowym) AR553/T

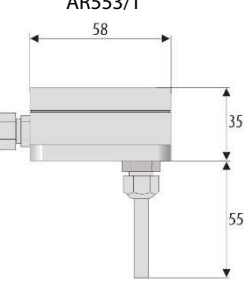

AR553/2 AR553/L150 lub AR553/L250 w obudowie z przewodem

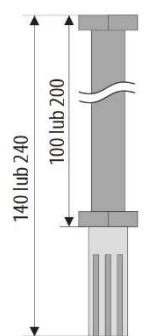

 $\overline{A}$  AR553/3

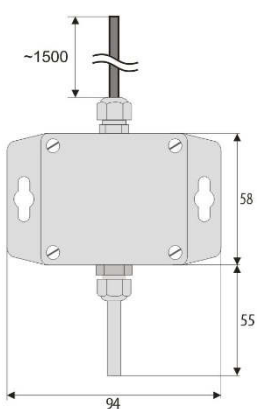

c) montaż okablowania

- **przed wszelkimi zmianami w okablowaniu należy odłączyć napięcie zasilania**
- odkręcić 4 śruby w pokrywie czołowej i zdjąć ją z przyrządu
- w wersji z LCD **ostrożnie** wyjąć wyświetlacz ze złącz kołkowych (prostopadle do powierzchni frontowej)
- dostępne stają się złącza do podłączenia przewodów zasilających i wyjściowych, rozdział 7
- przewody elektryczne wprowadzać do obudowy poprzez dławice kablowe
- po wykonaniu czynności związanych z mocowaniem przyrządu i montażem okablowania uważnie złożyć przyrząd w odwrotnej kolejności do wyżej opisanej

 - uzyskanie klasy szczelności IP65 wymaga precyzyjnego dokręcenia nakrętek dławic kablowych oraz pokrywy obudowy

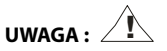

**Dla uniknięcia ewentualnych uszkodzeń mechanicznych i elektrostatycznych należy zachować szczególną ostrożność przy czynnościach związanych z płytką wyświetlacza.** 

## **7. OPIS LISTEW ZACISKOWYCH I POŁĄCZEŃ ELEKTRYCZNYCH**

Tabela 7.1. Numeracja i opis listew zaciskowych, wersja z wyjściem prądowym

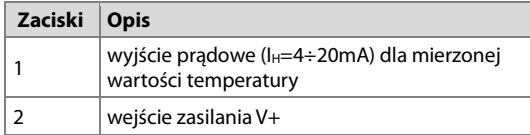

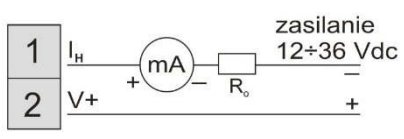

 $\langle m \rangle$  - urządzenie pomiarowe (miliamperomierz)

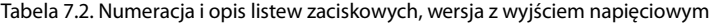

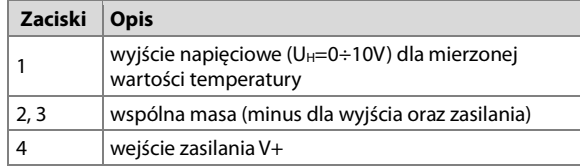

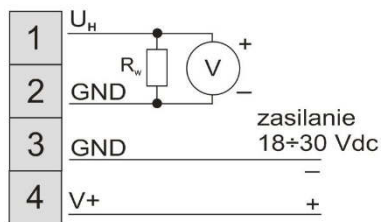

 $\sqrt{v}$  - urządzenie pomiarowe (woltomierz)

Tabela 7.3. Numeracja i opis listew zaciskowych, wersja RS485

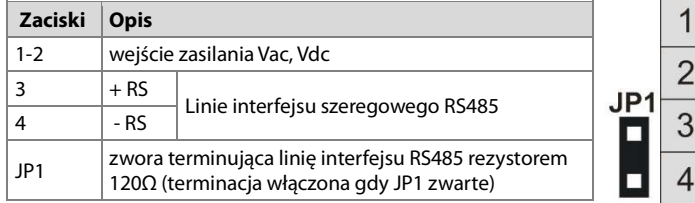

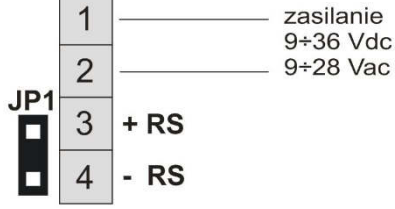

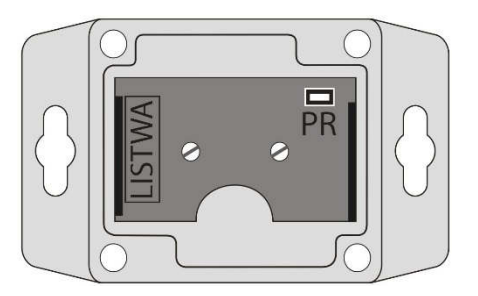

## **8. FUNKCJE PRZYCISKÓW PANELU STERUJĄCEGO**

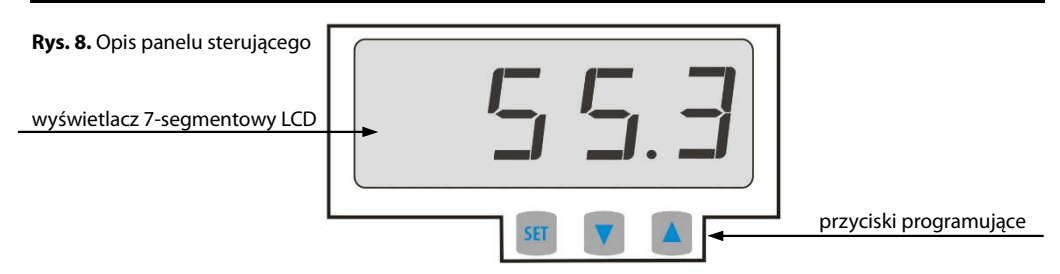

#### a) funkcje przycisków w trybie wyświetlania pomiarów

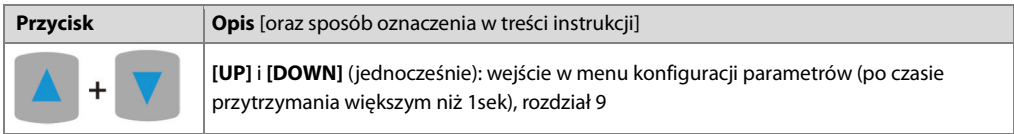

b) funkcje przycisków w menu konfiguracji parametrów (rozdział 9)

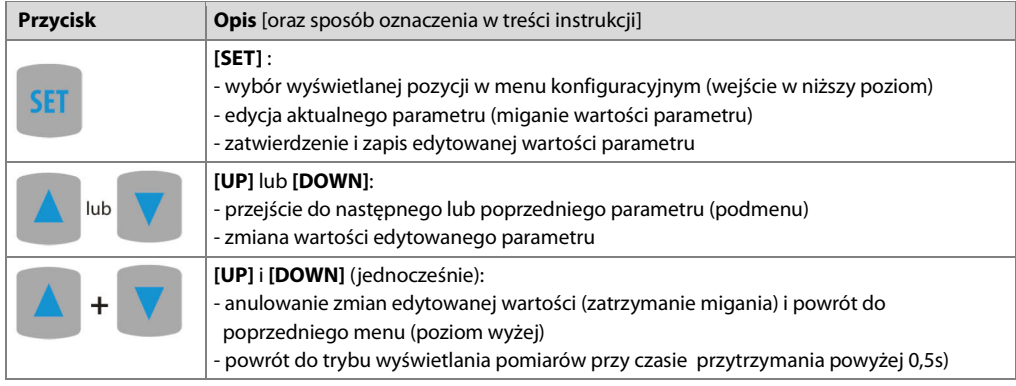

#### **UWAGA : !**

**Podłączenie do gniazda PR urządzeń innych niż programator AR955 lub AR956 grozi zniszczeniem podłączanego sprzętu oraz przetwornika.** 

### **9. USTAWIANIE PARAMETRÓW KONFIGURACYJNYCH**

Wszystkie parametry konfiguracyjne urządzenia zawarte są w nieulotnej (trwałej) pamięci wewnętrznej. Dostępne są dwa sposoby konfiguracji parametrów:

- **1.** Z klawiatury na panelu sterującym:
	- z trybu wyświetlania pomiarów wejść w menu konfiguracji (jednocześnie wcisnąć przyciski **[UP] i [DOWN]** na czas dłuższy niż 1sek.) do momentu pojawienia się komunikatu ConF
	- po wejściu do menu głównego konfiguracji (z komunikatem **ConF**) na wyświetlaczu pokazywana jest mnemoniczna nazwa parametru (**rbot <-> FLot <-> callo** <-> itd.)

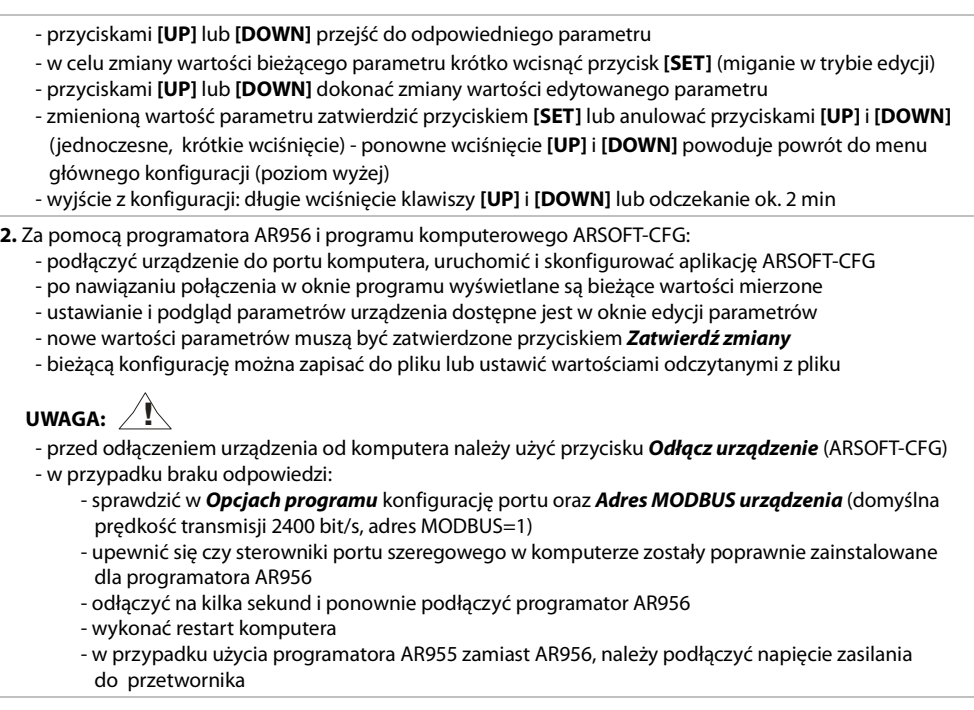

W przypadku stwierdzenia rozbieżności wskazań z rzeczywistymi wartościami mierzonymi możliwe jest dostrojenie zera i czułości do danego czujnika: parametry **caLo** (kalibracja zera) i caLa (kalibracja nachylenia).

W celu przywrócenia ustawień fabrycznych należy użyć pliku z domyślną konfiguracją w programie ARSOFT-CFG.

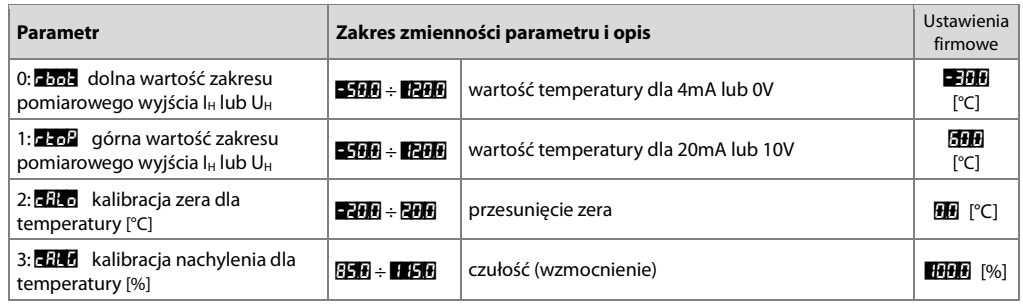

Tabela 9.1. Parametry konfiguracyjne dla wersji z wyjściem prądowym 4÷20mA lub napięciowym 0÷10V

Tabela 9.2. Parametry konfiguracyjne dla wersji RS485

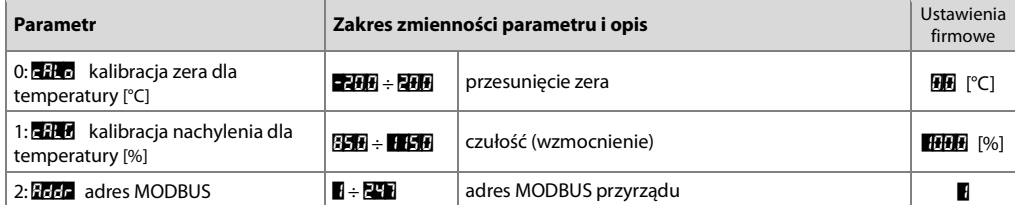

### **10. KOMUNIKATY I SYGNALIZACJA BŁĘDÓW**

a) błędy pomiarowe:

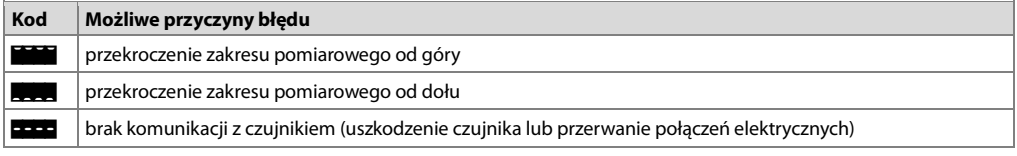

b) inne komunikaty:

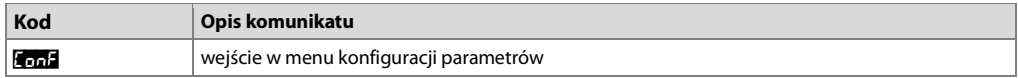

## **11. PODŁĄCZANIE DO KOMPUTERA I DOSTĘPNE OPROGRAMOWANIE**

Podłączenie przetwornika do komputera może być przydatne (lub konieczne) w celu konfiguracji parametrów, umożliwiającej również kopiowanie ustawień na inne przetworniki tego samego typu.

Przetworniki standardowo wyposażone są w port **PR** umożliwiający połączenie z komputerem za pomocą programatora AR956 przy użyciu protokołu komunikacyjnego MODBUS-RTU i następujących parametrach transmisji: prędkość = 2400 bit/s, adres MODBUS = 1.

Dostępna jest następująca aplikacja (na płycie CD w zestawie z programatorem AR956, AR955 lub do pobrania ze strony internetowej **www.apar.pl** w dziale "Pobierz", dla systemów operacyjnych Windows Vista/7/8/10):

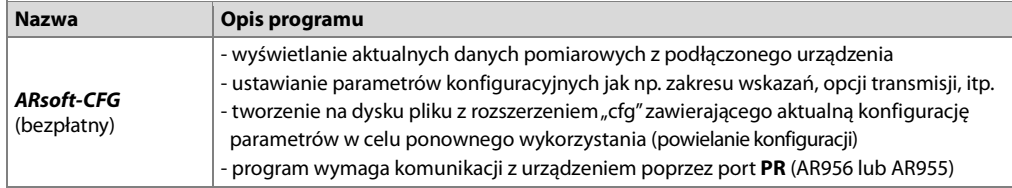

Szczegółowy opis w/w aplikacji znajduje się w folderze instalacyjnym.

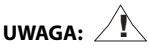

Przed nawiązaniem połączenia należy upewnić się, że adres MODBUS oraz prędkość transmisji w opcjach programu ARsoft-CFG są jednakowe z ustawieniami urządzenia (dotyczy wersji z RS485).

Ponadto w opcjach programu ARsoft-CFG należy ustawić numer używanego portu szeregowego COM (dla programatora AR956/AR955 lub konwertera RS485/USB jest to numer nadany przez system operacyjny w trakcie instalacji sterowników).

### **12. INTERFEJS KOMUNIKACYJNY RS485 (wg EIA RS-485)**

Specyfikacja montażowa dla interfejsu w standardzie RS485 jest następująca:

- maksymalna długość kabla 1 km (przestrzegać zaleceń montażowych, rozdział 2, podpunkty b, c, d
- maksymalna ilość urządzeń w linii RS485 30, dla powiększenia ilości należy stosować wzmacniacze RS485/RS485
- rezystory terminacyjne i polaryzujące gdy MASTER jest na początku linii (Rys.12):
	- na początku linii 2 x 820Ω do masy i +5V MASTERA oraz 150Ω między liniami
	- na końcu linii 150Ω pomiędzy liniami
- rezystory terminacyjne i polaryzujące gdy MASTER jest w środku linii:
	- przy konwerterze 2 x 820Ω, do masy i +5V konwertera
	- na obu końcach linii po 150Ω między liniami

Urządzenia różnych producentów tworzące sieć RS485 (np. konwertery RS485/USB) mogą mieć wbudowane rezystory polaryzujące oraz terminujące i wtedy nie ma konieczności stosowania zewnętrznych elementów.

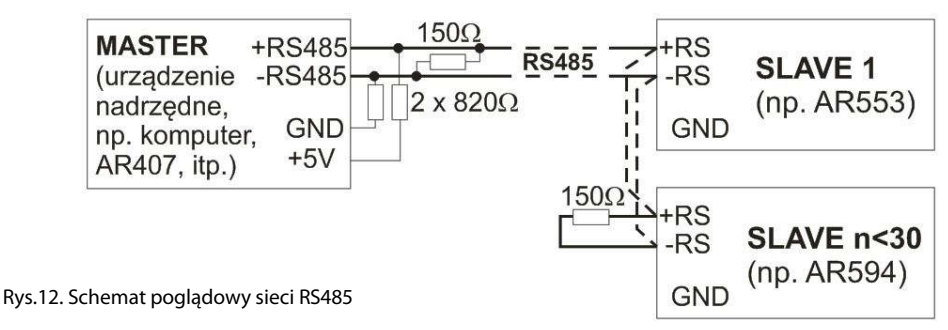

## **13. PROTOKÓŁ TRANSMISJI SZEREGOWEJ MODBUS–RTU (SLAVE)**

Format znaku : 8 bitów, 1 bit stopu, bez bitu parzystości Dostępne funkcje : READ - 3 lub 4, WRITE - 6

#### **Tabela 13.1. Format ramki żądania dla funkcji READ** (długość ramki - 8 Bajtów):

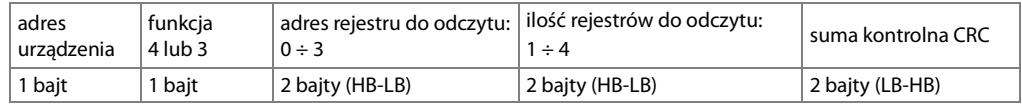

**Przykład 13.1.** Odczyt rejestru o adresie 0: 0x01 - 0x04 - 0x0000 - 0x0001 - 0x31CA

#### **Tabela 13.2. Format ramki żądania dla funkcji WRITE** (długość ramki - 8 Bajtów):

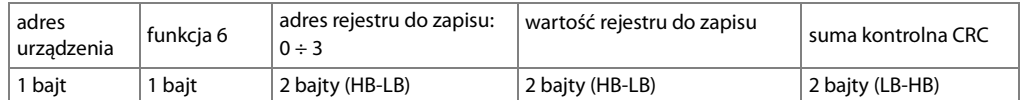

**Przykład 13.2.** Zapis rejestru o adresie 10 (0xA) wartością 0: 0x01 - 0x06 - 0x000A - 0x0000 - 0xA9C8

#### **Tabela 13.3. Format ramki odpowiedzi dla funkcji READ** (minimalna długość ramki - 7 Bajtów):

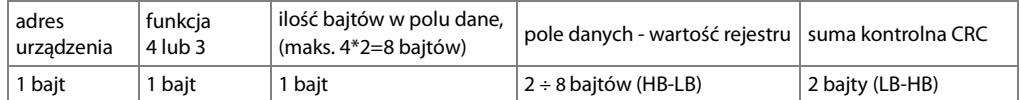

**Przykład 16.3**. Ramka odpowiedzi dla wartość rejestru równej 0: 0x01 - 0x04 - 0x02 - 0x0000 - 0xB930

#### **Tabela 13.4. Format ramki odpowiedzi dla funkcji WRITE** (długość ramki - 8 Bajtów):

kopia ramki żądania dla funkcji WRITE (Tabela 16.2)

**Tabela 13.5. Odpowiedź szczególna** (błędy: pole funkcja = 0x84 lub 0x83 gdy była funkcja READ oraz 0x86 gdy była funkcja WRITE):

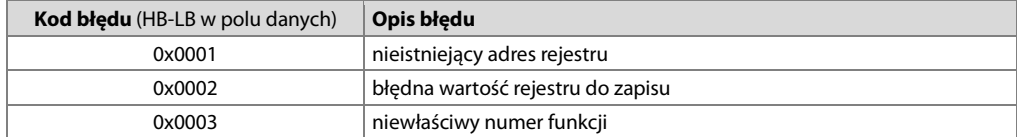

**Przykład 13.5.** Ramka błędu dla nieistniejącego adresu rejestru do odczytu: 0x01 - 0x84 - 0x02 - 0x0001 –0x5130

#### **Tabela 13.6. Mapa rejestrów dla protokołu MODBUS-RTU dla wersji przetwornika z RS485**

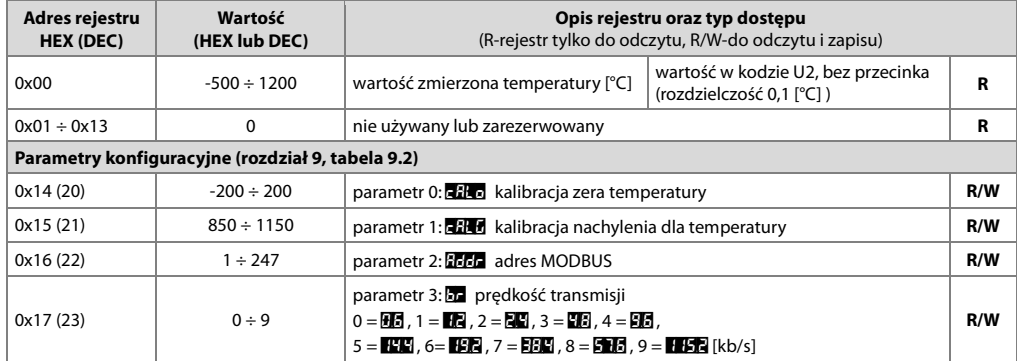

#### **14. NOTATKI WŁASNE**